## **Activate eSIM for iPhone: Bring your own device**

- 1. Customer will receive a notification on device
- 2. Customer taps notification. This will open Settings App

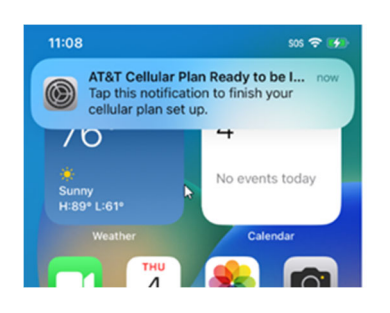

3. Customer selects cellular plan action item and follows prompts

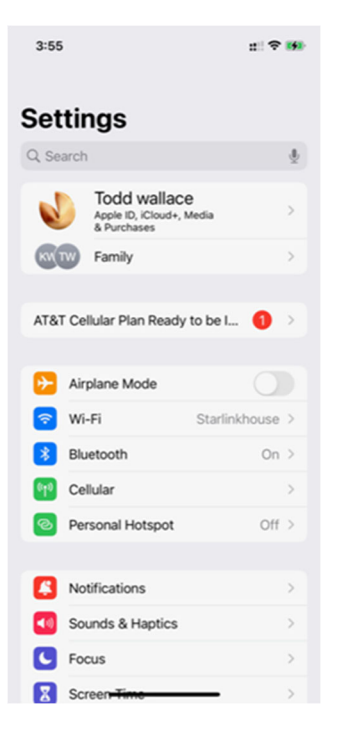

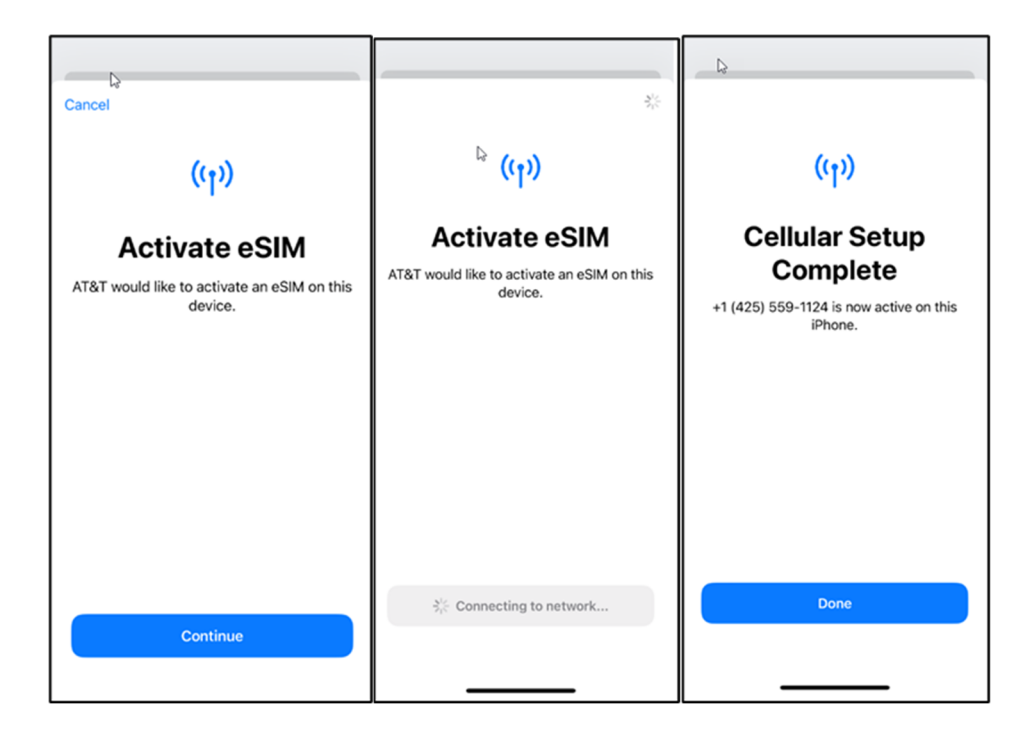

4. When your device setup is complete, lock the screen, and verify your FirstNet Service is active ("**FirstNet**" should be at the top left of your Lock Screen)